## **How to Make an Online Donation to OKC – Two Options**

*OKC Members: Using Your OKC Account (Steps 1-10)*

*OR*

*Non-Member Donation and Member Direct Payment Online (Steps A-H)*

**OKC Members – Online Donations using your OKC Account**

1. Login to your account by clicking the **login link**. You can also access this section by clicking the "**GIVE**" link on the Header.

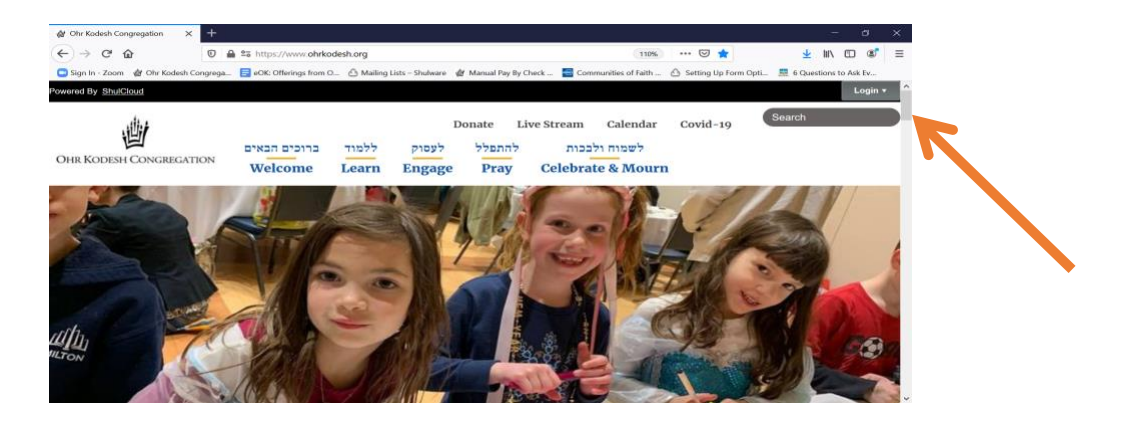

2. Enter your **Email Address** and **Password**. Please make sure that the email address you are using is what we have on our database. If you do not remember or do not have a password, click the "**Forget Password**" link.

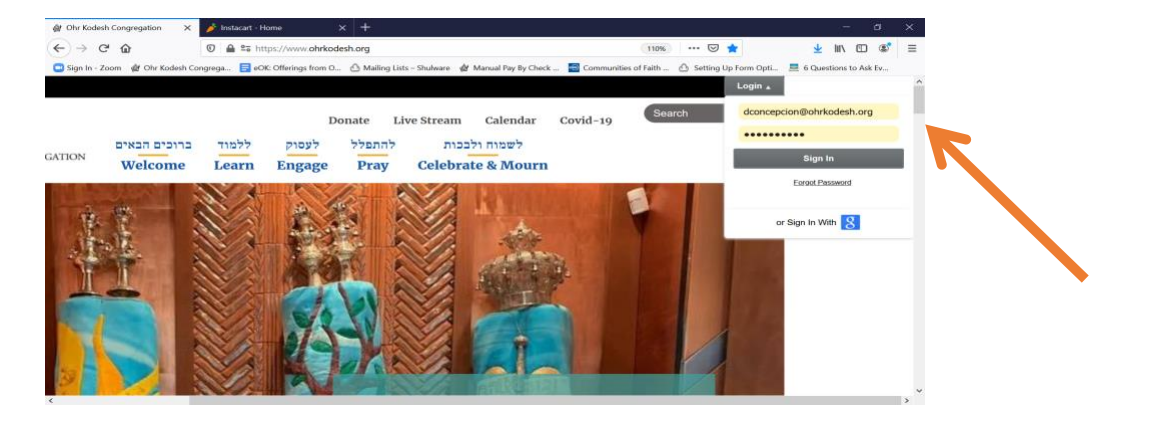

3. Click "**My Account**"

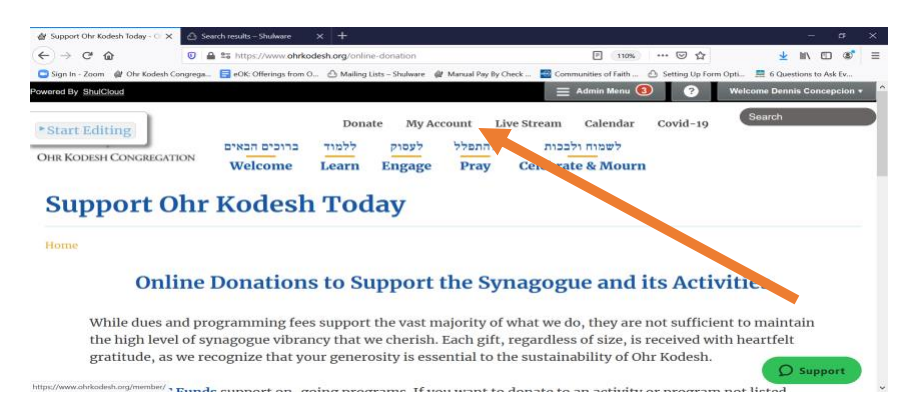

4. Go to "My Financial Information and click the "**Pay My Bill**" tile

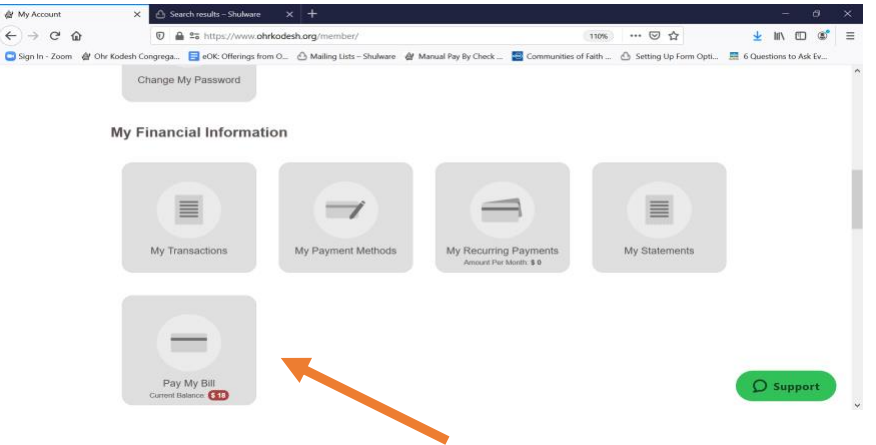

5. Under "Payment is", select "Donation".

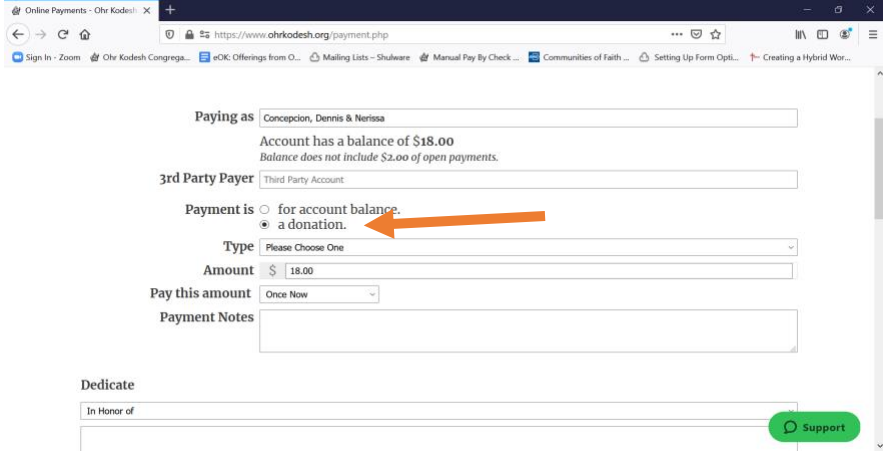

6. Select your **Payment Type** or **Type of Fund** where you want your donation to be allocated. Click **[OKC Funds](https://www.ohrkodesh.org/funds-list)** for the complete list.

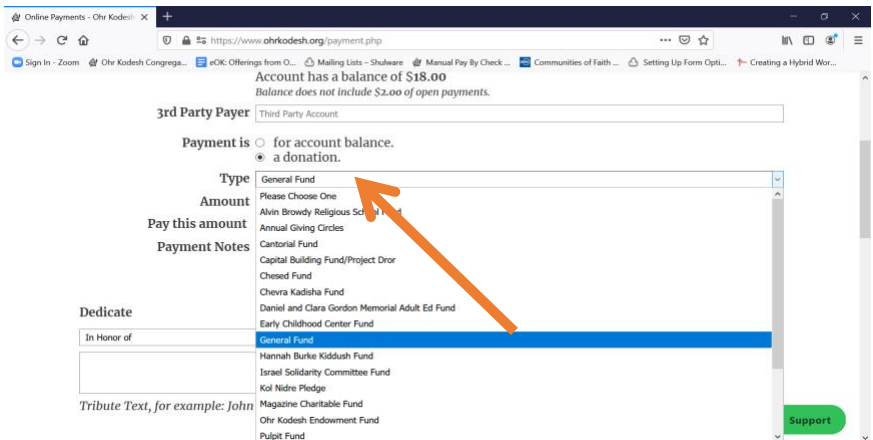

7. Enter **Donation Amount** on the Amount field.

8. Select what the donation is for from the "**Dedicate**" drop down list. Enter your **dedication text** on the text box.

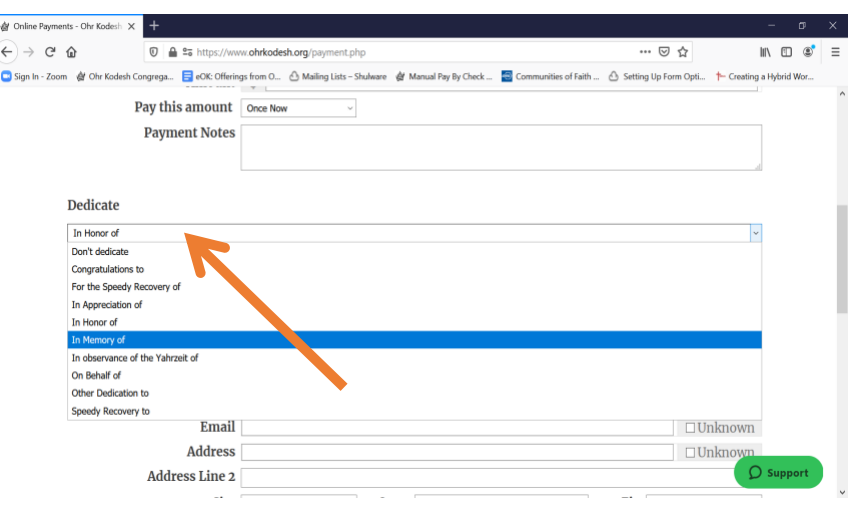

9. Enter the person's information **whom you want to notify**. If you do not know the email address and/or mailing address, click the **unknown box**.

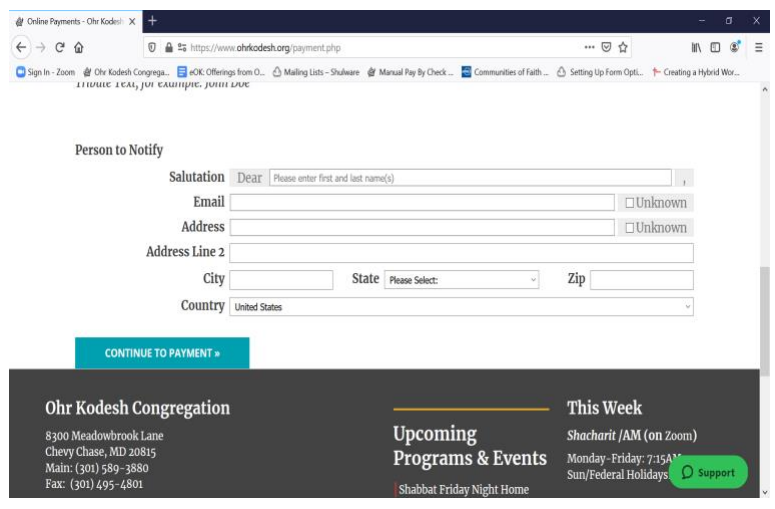

**10.** Click Continue to **Payment** button**. [Click HERE on how to setup your payment method.](https://www.ohrkodesh.org/setting-up-payment-method-on-your-account.html)**

**For Assistance or Questions, please contact [Donations@OhrKodesh.org.](mailto:Donations@OhrKodesh.org)**

A. Click the "**GIVE**" link in the Top Header

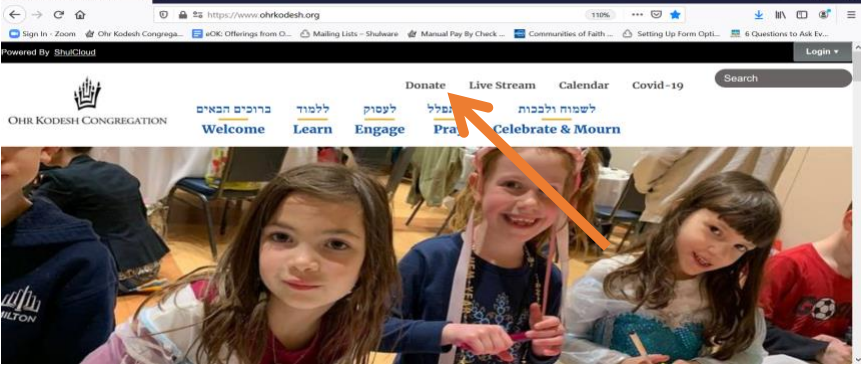

B. Under **Visitor Pay** or **Donate Here**, enter all necessary information.

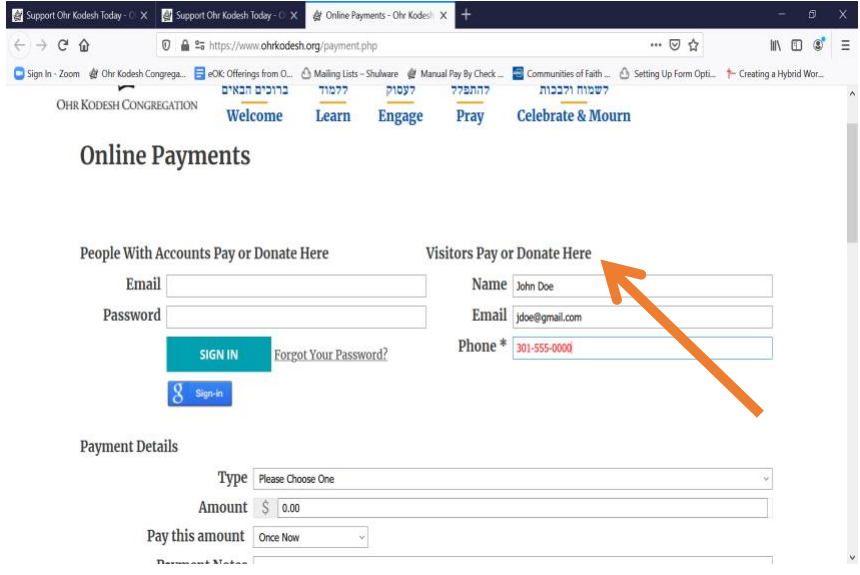

C. Under "**Payment is**", select "**Donation**".

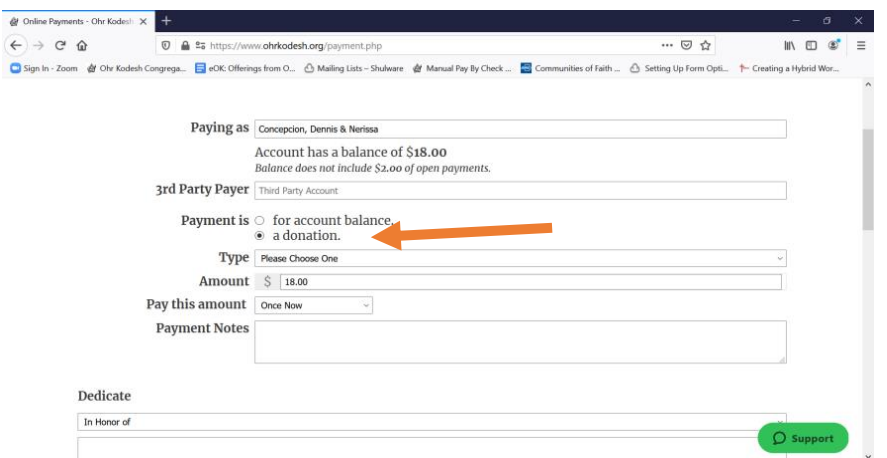

D. Select your **Payment Type** or **Type of Fund** where you want your donation to be allocated. Click **[OKC Funds](https://www.ohrkodesh.org/funds-list)** for the complete list.

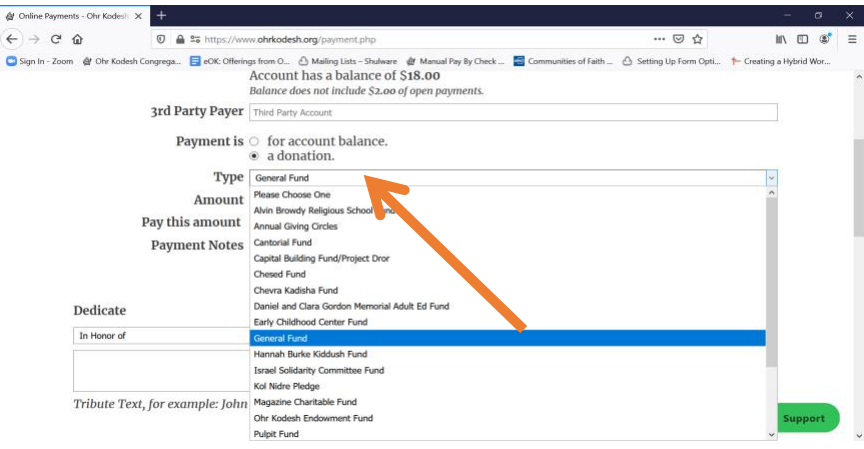

- E. Enter **Donation Amount** on the Amount field.
- F. Select what the donation is for from the "**Dedicate**" drop down list. Enter your **dedication text** on the text box.

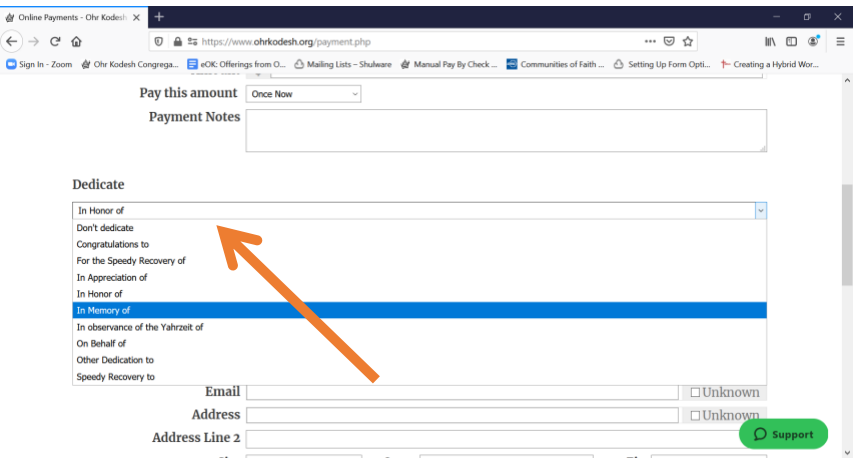

G. Enter the person's information **whom you want to notify**. If you do not know the email address and/or mailing address, click the **unknown box**.

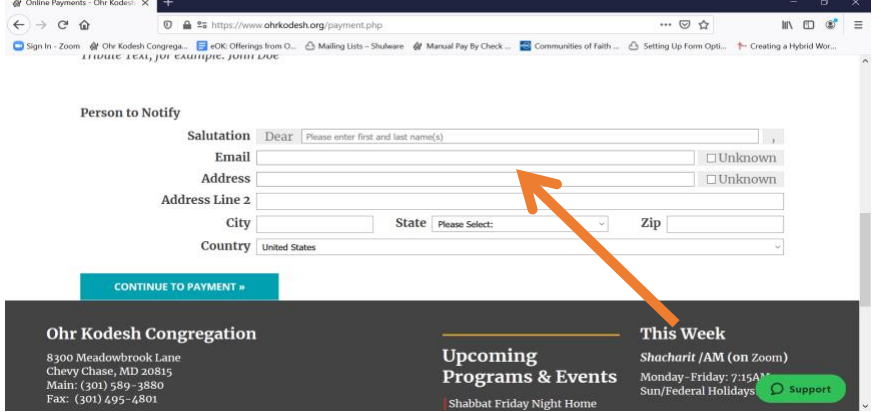

H. Click Continue to **Payment** button.

**For Assistance or Questions, please contact [Donations@OhrKodesh.org.](mailto:Donations@OhrKodesh.org)**